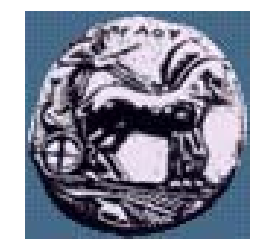

Δίκτυα Επικοινωνιών ΙΙ: Εισαγωγή στο IOS

Δρ. Απόστολος Γκάμας

 $\Delta$ ιδάσκων 407/80

gkamas@uop.gr

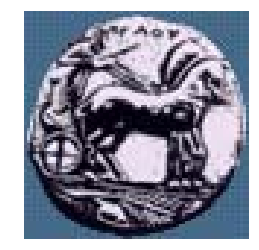

### What is IOS?

- Internetwork Operating System
- A derivative of BSD UNIX
- Custom built by Cisco for each platform
- Pre-packaged and static.
- Features available in different revisions (for a price!)
- GUI's available, but 90%+ of users still prefer commandline configuration.

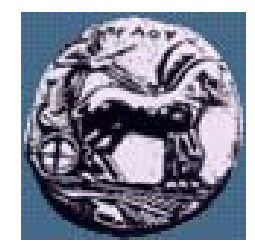

### IOS and Hardware

- **Manufacturers** and the control of IOS is designed to be hardware independent. A high end router may use ASIC's for fast routing, while a smaller access router may use the central processor. Configuration and monitoring commands should be almost identical!
- The OS not only configures the device, but is an abstraction to make it easier for humans!

Διαφάνεια

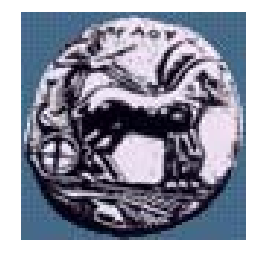

### Components of a router

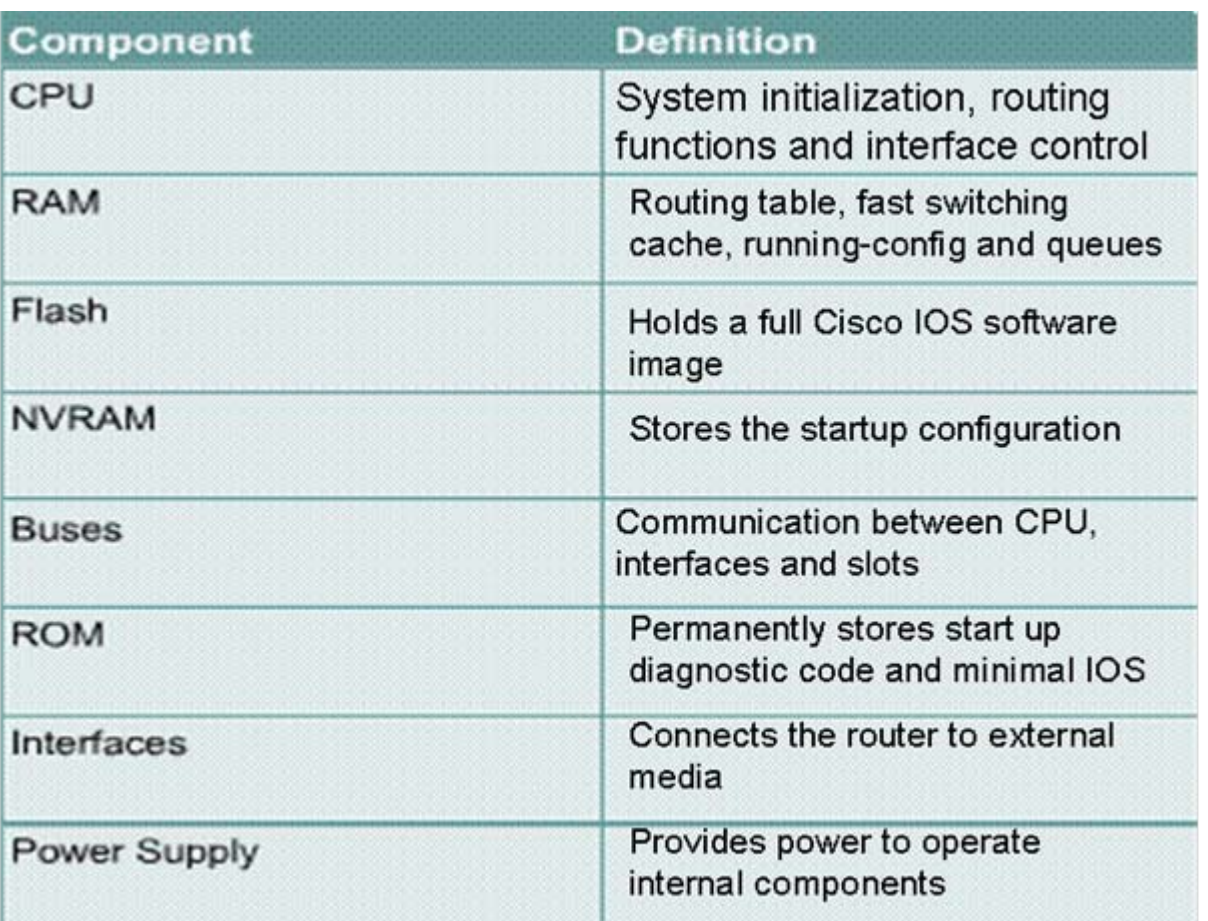

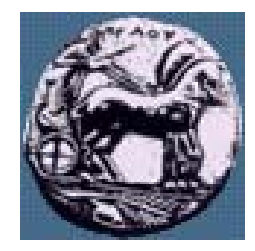

### Router Components RAM

- • RAM
	- •Temporary storage of config files
	- •All content is lost on power-down
	- •May be very large to hold large routing tables
- • Stores
	- • Routing tables (remember: usually built dynamically)
	- • ARP cache (again, built dynamically and ephemeral)
	- •Fast-switching cache
	- •Packet buffers
	- •Packet hold queues

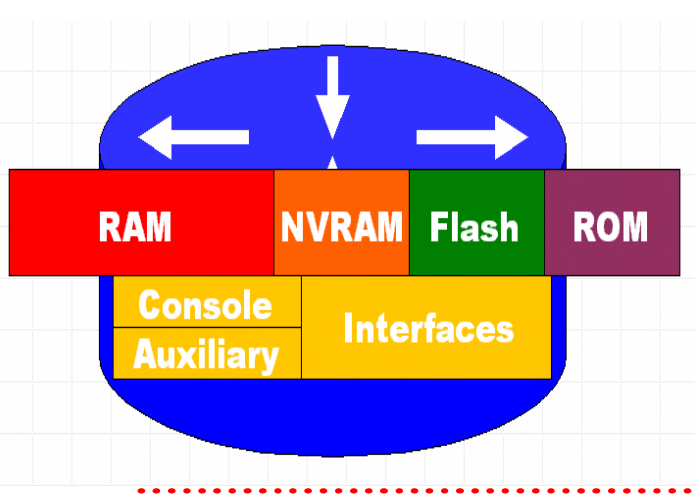

 $\mathsf{L}\cap$ 

Διαφάνεια

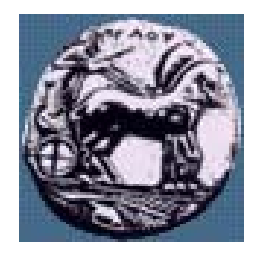

### Router Components NVRAM

### NVRAM

- Non-volatile RAM
- Not especially fast
- Content is NOT LOST on power cycle.
- Usually less than 100 Kbytes

#### Stores

— Exclusively used to store configuration scripts that are parsed on power-up.

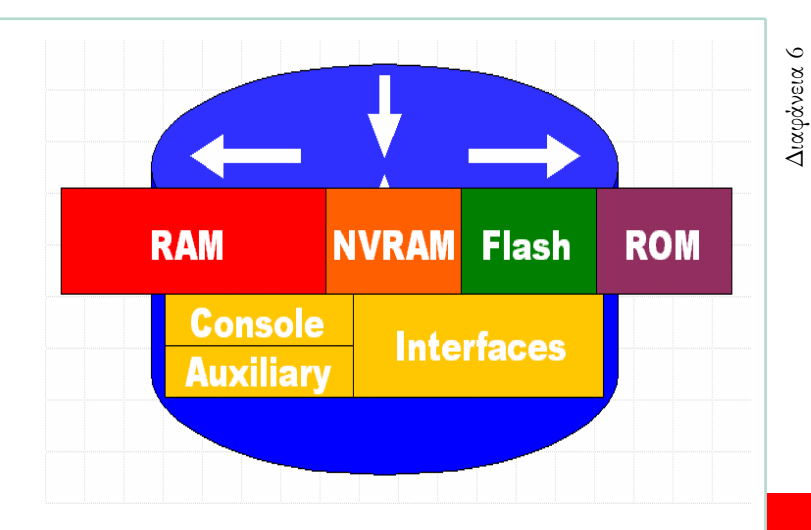

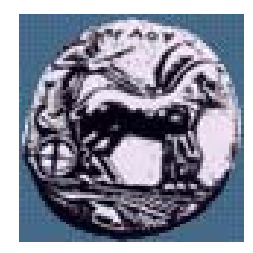

### Router Components FLASH

#### —FLASH

- ———————— EEPROM (Electronically Erasable Programmable Read-Only Memory)
- Retained on power-down.
- ———————— May be off-board in the form of flashcards.

#### —Stores

- ———————— IOS versions. Allows for upgrading Operating System without replacing chip.
- — Multiple versions of IOS may be stored at once (GREAT for testing install of a new version!)
- ———————— Off-board configuration allows you to "put OS in your pocket".

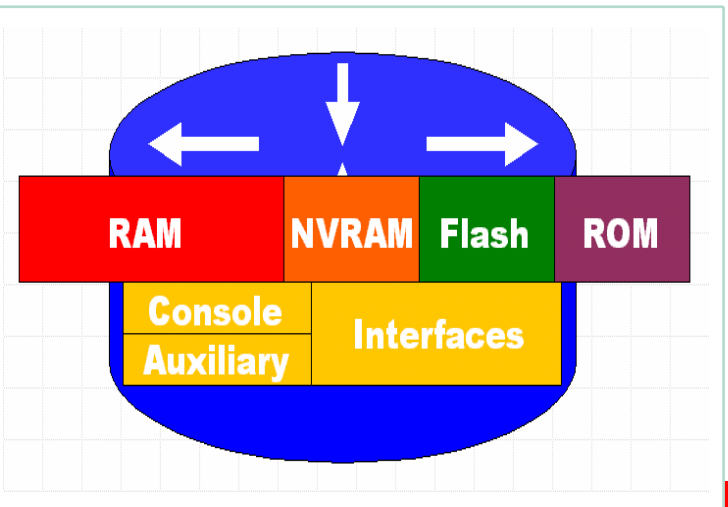

Διαφάνεια

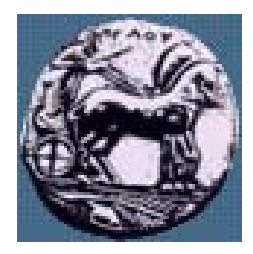

### Router Components ROM

### ROM

- Read-Only Memory.
- Generally installed in factory and never touched again!

#### Stores

- POST (power-on self test)
- Bootstrap program that calls IOS.
- Bare-bones version of an IOS. If IOS load routine fails, it defaults back to this version, giving limited functionality.

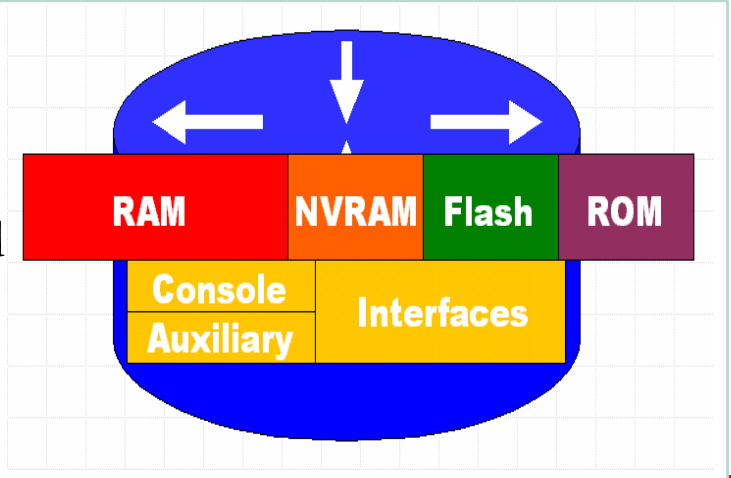

 $\Delta$ ίκτυα Επικοινωνιών ΙΙ  $\Box$ Δίκτυα Επικοινωνιών Ι

Διαφάνεια

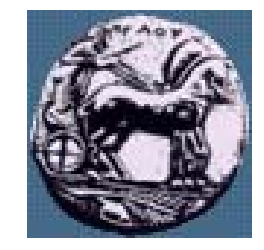

### Interface

- Connects router to network for frame entry/exit
- Can be on motherboard or separate module
- Connects routers to LANs and WANs

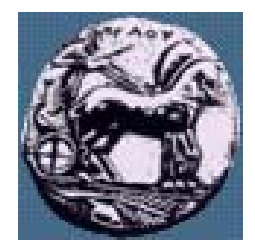

### Management Connections

- Console and Aux ports
	- Non-network connections
	- Asynchronous serial connections
- Used for initial configuration
- Troubleshooting problems
- Monitoring the system

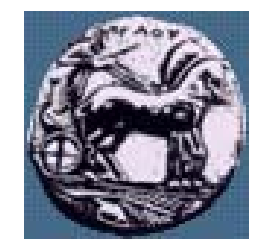

# Configuring a Router

**Manufacturers** and the control of Routers should be given a unique names as one of the first configuration tasks:

Router (config)  $#$  $Tokyo (confiq)$ #

 Passwords should be configured for vty lines, the console and to control access to privileged EXEC mode:Router (config) # enable secret class Router (config)  $#$  line con 0 Router (config-line) # password cisco Router (config-line) # login

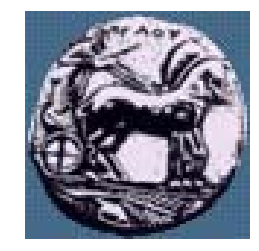

# Getting Help

- **Market Communication**  In any command mode, you can get a list of available commands by entering a question mark (?). Router>**?**
- — To obtain a list of commands that begin with a particular character sequence, type in those characters followed immediately by the question mark (?).

Router#**co?**configure connect copy

 To list keywords or arguments, enter a question mark in place of <sup>a</sup> keyword or argument. Include a space before the question mark.

> Router#**configure ?** memory Configure from NV memory network Configure from a TFTP network host terminal Configure from the terminal

Διαφάνεια 12

ΠΑΝΕΠΙΣΤΗΜΙΟ ΠΕΛΟΠΟΝΝΗΣΟΥ ΤΜΗΜΑ ΕΠΙΣΤΗΜΗΣ ΚΑΙ ΤΕΧΝΟΛΟΓΙΑΣ ΤΗΛΕΠΙΚΟΙΝΩΝΙΩΝ

—

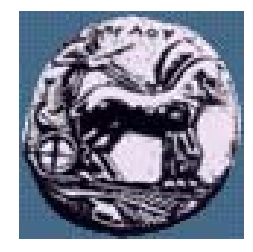

### Router Interface Modes

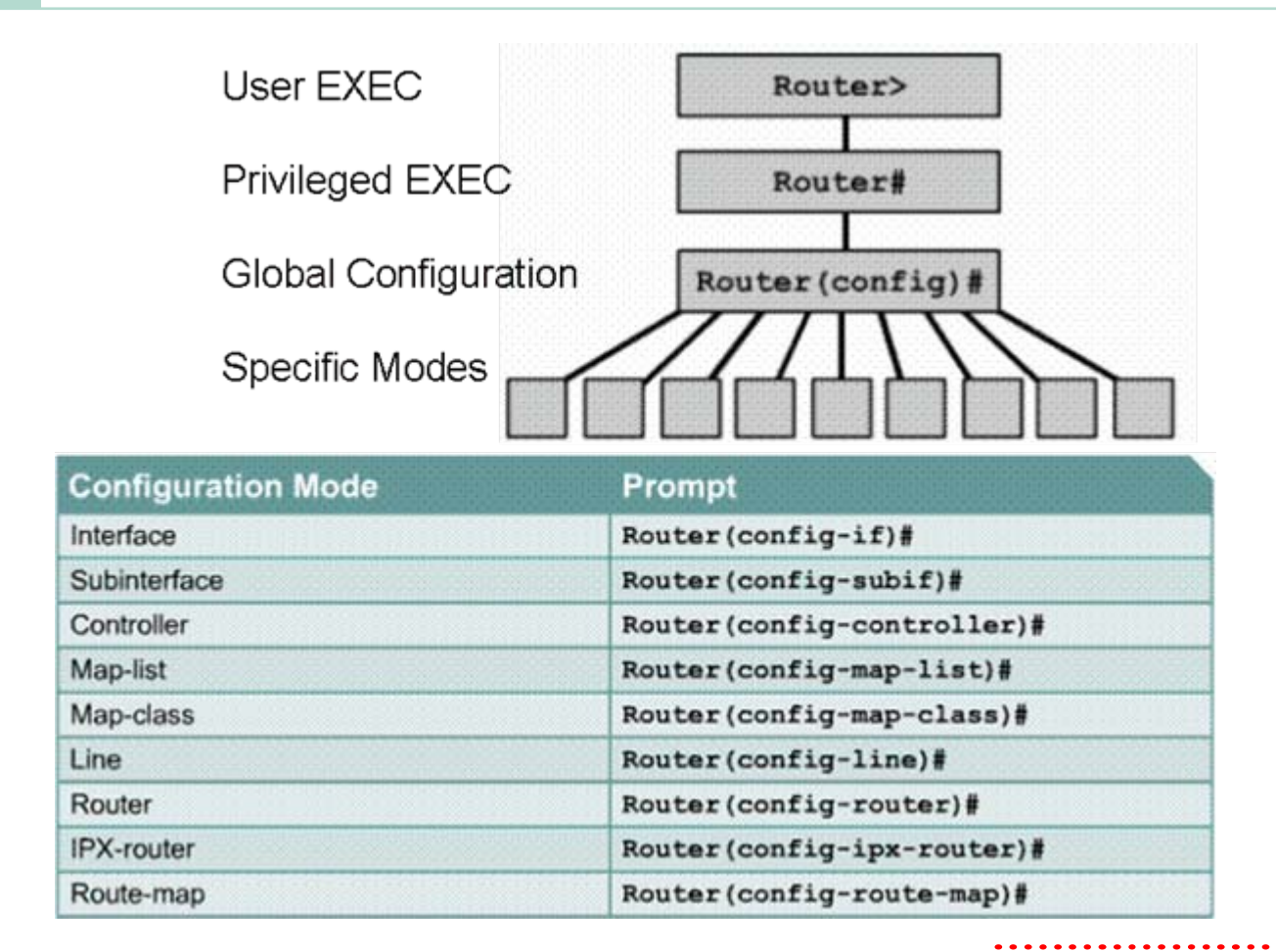

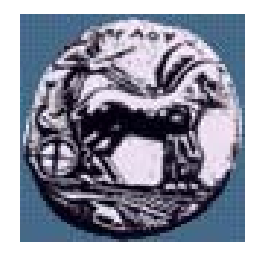

## Logging into the Router

 The user mode and is mostly used to view statistics, though it is also a steppingstone to logging into privileged mode. You can only view and change the configuration of a Cisco router in privileged mode, which you enter with the command enable.

Router>

Router>**enable**

Router#

You now end up with a Router#, which indicates you are in privileged mode. You can both view and change the configuration in privileged mode. You can go back from privileged mode to user mode by using the disable command.

#### Router#**disable**

Router>

At this point you can type logout to exit the console.

Router>**logout**

**Δίκτυα Επικοινωνιών Π** 

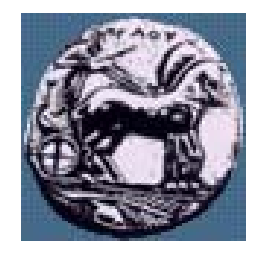

### CLI Prompts

Router(config)#**interface ?** Async Async interface BVI Bridge-Group Virtual Interface Dialer Dialer interfaceFastEthernet FastEthernet IEEE 802.3Group-Async Async Group interface Lex Lex interfaceLoopback Loopback interface Multilink Multilink-group interface Null Null interfacePort-channel Ethernet Channel of interfacesTunnel Tunnel interfaceVirtual-Template Virtual Template interface Virtual-TokenRing Virtual TokenRing Router(config)#**interface fastethernet 0/0** Router(config-if)#

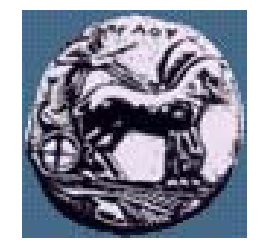

### Gathering Basic Routing Information

- **Manufacturers** and the control of The command show version will provide basic configuration for the system hardware as well as the software version, the names and sources of configuration files, and the boot images.
- Router#**sh version**

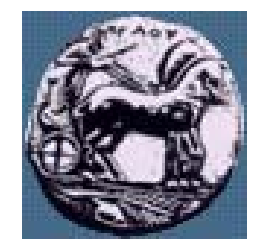

### Setting privileged level Password

Router(config)#**enable ?**

last-resort Define enable action if no TACACS servers respond password Assign the privileged level password secret Assign the privileged level secret use-tacacs Use TACACS to check enable passwords Router(config)#**enable secret test**

Διαφάνεια 17

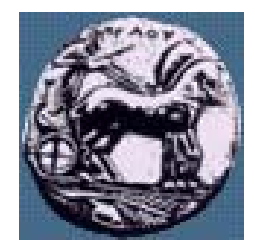

Setting Console level Password

Router(config)#**line console ?** <0-0> First Line number Router(config)#**line console 0** Router(config-line)#**login** Router(config-line)#**password todd1**

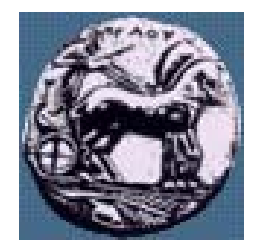

Setting Telnet level Password

Router(config-line)#**line vty 0 ?**

<1-197>Last Line Number

 $\langle cr \rangle$ 

Router(config-line)#**line vty 0 197**

Router(config-line)#**login**

Router(config-line)#**password todd2**

ΠΑΝΕΠΙΣΤΗΜΙΟ ΠΕΛΟΠΟΝΝΗΣΟΥ ΤΜΗΜΑ ΕΠΙΣΤΗΜΗΣ ΚΑΙ ΤΕΧΝΟΛΟΓΙΑΣ ΤΗΛΕΠΙΚΟΙΝΩΝΙΩΝ

### Banners

**Market Communication**  You can set a banner on a Cisco router so that when either a user logs into the router or an administrator telnets into the router, for example, a banner will give them the information you want them to have. Another reason for having a banner is to add a security notice to users dialing into your internetwork. There are four different banners available:

### Router(config)#**banner ?**

- LINE c banner-text c, where 'c' is a delimiting character
- exec Set EXEC process creation banner
- incoming Set incoming terminal line banner
- login Set login banner
- motd Set Message of the Day banner

20

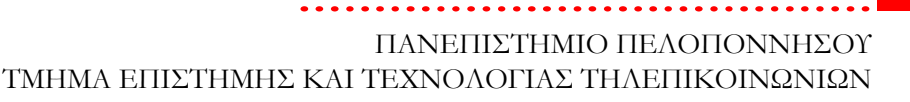

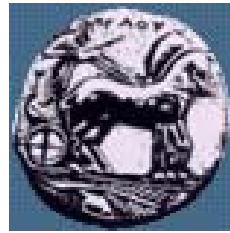

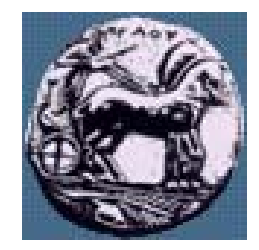

### Router Interfaces

- Router(config)#**int serial 5**
- Router(config)-if)#

- Router(config)#**int ethernet 0**
- Router(config-if)#

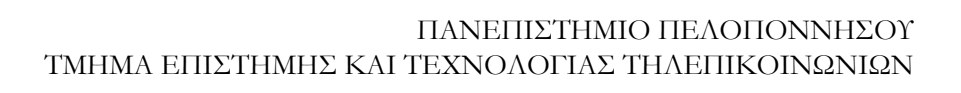

Configuring an IP Address on an Interface

- Router(config)#**int e0**
- Router(config-if)#**ip address 172.16.10.2 255.255.255.0**
- Router(config-if)#**no shut**

λίκτυα Επικοινωνιών Ι

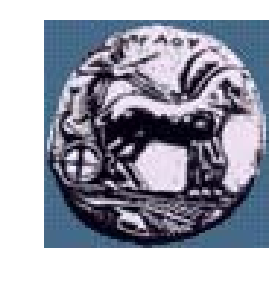

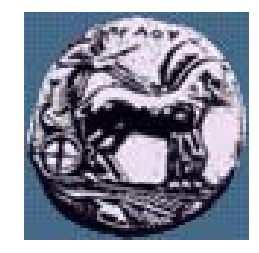

### Hostnames

**Market Communication**  You can set the hostname of the router with the hostname command. This is only locally significant, which means it has no bearing on how the router performs name lookups on the internetwork.

#### Router#**config <sup>t</sup>**

Enter configuration commands, one per line. End with

CNTL/Z.

Router(config)#**hostname todd**

todd(config)#**hostname Atlanta**

Atlanta(config)#

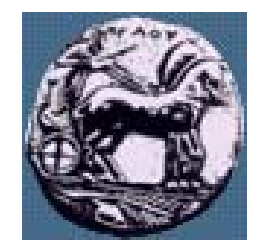

### **Descriptions**

**Manufacturers** and the control of

- Setting descriptions on an interface is helpful to the administrator and, like the hostname, only locally significant. This is a helpful command because it can be used to keep track of circuit numbers, for example.
- Atlanta(config)#**int e0**
- Atlanta(config-if)#**description Sales Lan**
- Atlanta(config-if)#**int s0**
- Atlanta(config-if)#**desc Wan to Miami circuit:6fdda4321**

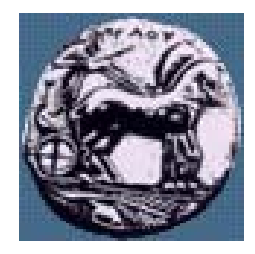

## Bringing Up an Interface

**Market Communication**  You can turn an interface off with the interface command shutdown or turn it on with the no shutdown command. If an interface is shut down, it will display administratively down when using the show interface command, and the show running-config command will show the interface as shut down. All interfaces are shut down by default.

#### Router#**config <sup>t</sup>**

Enter configuration commands, one per line. End with

CNTL/Z.

Router(config)#**int e0**

Router(config-if)#**no shutdown**

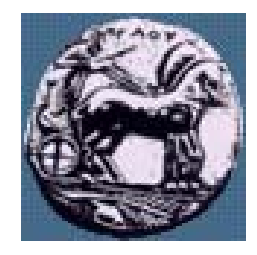

### Configuration Files

**Manufacturers** and the control of Configuration Files Any time you make changes to the router configuration, you must save the changes to memory because if you do not they will be lost if there is a system reload or power outage. There are two types of configuration files: the running (current operating) configuration and the startup configuration.

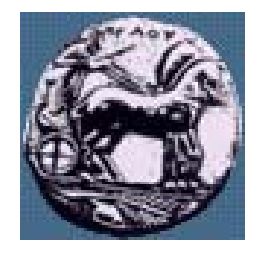

### Use the following privileged mode commands to work with configuration files.

- configure terminal – modify the running configuration manually from the terminal.
- **Manufacturers** show running-config – display the running configuration.
- **Manufacturers** show startup-config – display the startup configuration.
- **Manufacturers**  copy running-config startup-config – copy the running configuration to the startup configuration.
- **Market Communication**  copy startup-config running-config – copy the startup configuration to the running configuration.
- erase startup-config – erase the startup-configuration in NVRAM.
- **Manufacturers**  copy tftp running-config – load a configuration file stored on a Trivial File Transfer Protocol (TFTP) server into the running configuration.
- **Market Communication**  copy running-config tftp – store the running configuration on a TFTP server.

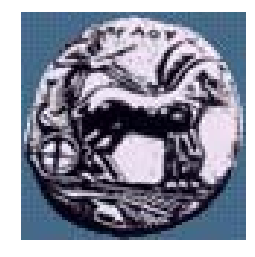

### Show commands

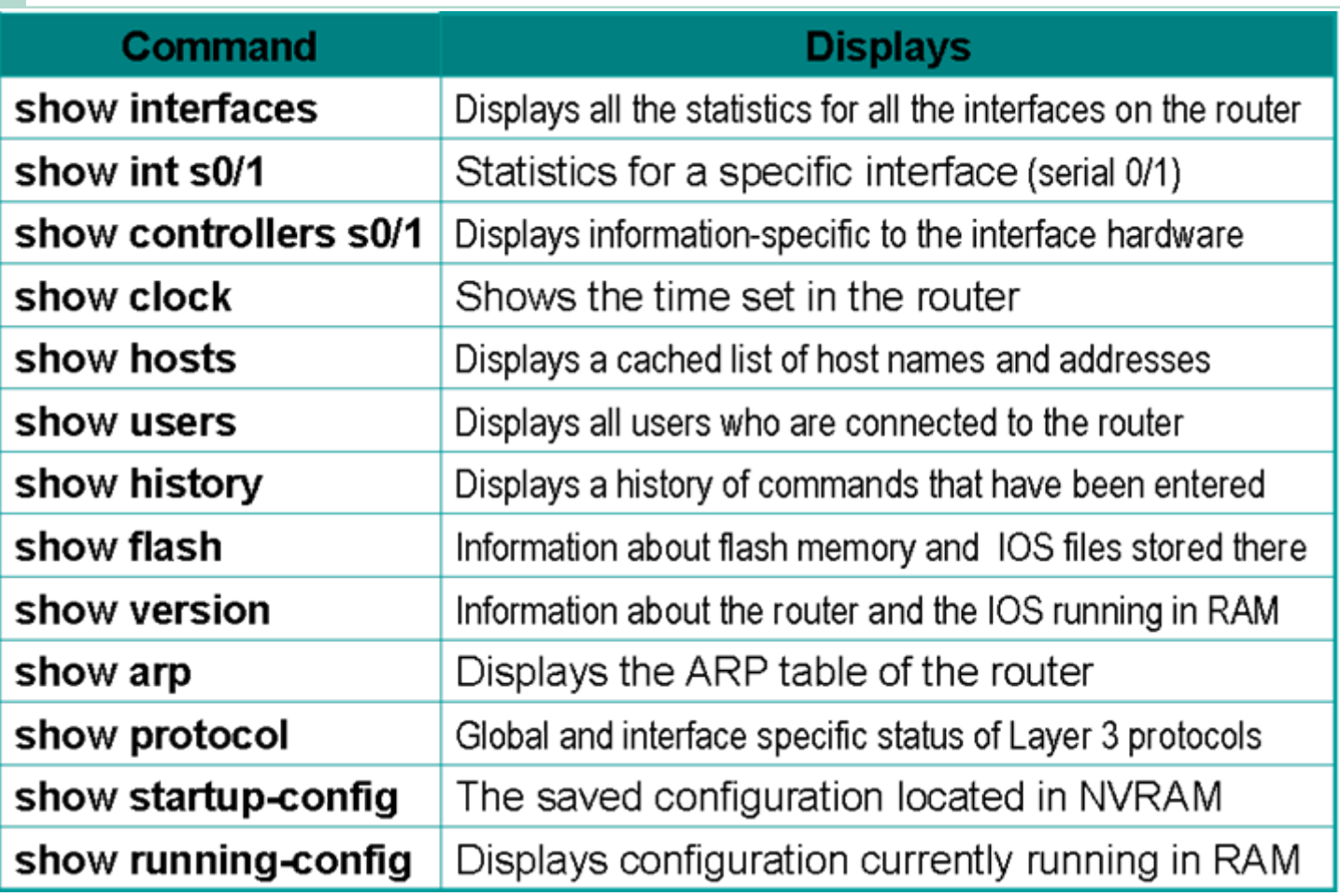